Name

## **Starting with Access**

Use Access Help to find "*Database design basics"*. Use this to find definitions for these database terms: use your own words for the definition:

Table

Field:

Record:

Primary Key

A database is a collection of tables. We will be building an extensive database that tracks students and the courses that they take. We will do this piece‐by‐piece, table‐by‐table.

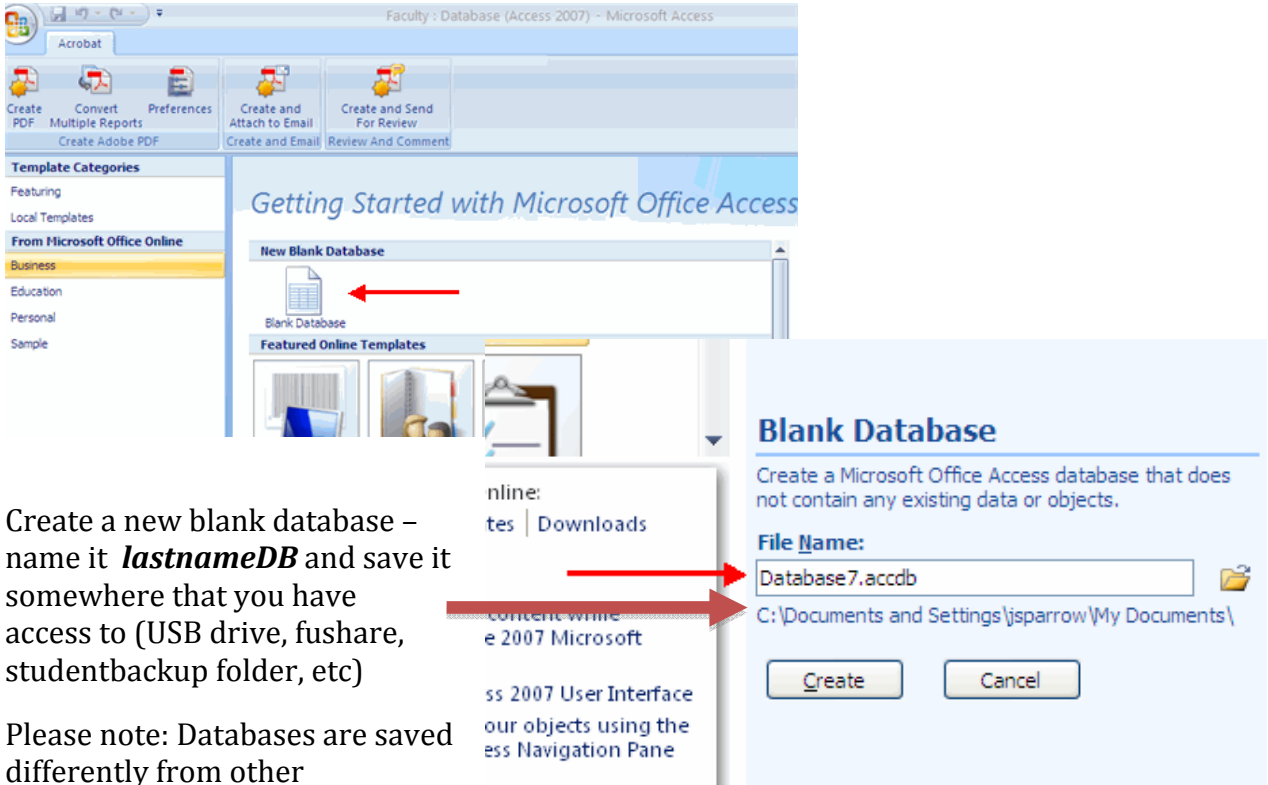

applications: The data is saved as soon as it is typed in; changes to table structure and queries are saved when they are closed. So, if you close everything – they will be saved too.

Access starts in a default table – and we need to create the *schema* (table design) for it. Do this by changing from the default view (*Datasheet View*) to the *Design View*. See if you can figure out how to do this. (Ribbon – Home ‐ …) Datasheet view shows the data best, while Design view show the table design best.

- o When asked, name this first table *CoursesAvailable*
- o We now need to create the attributes (fields) of the table and assign a data type to each.

USE EXACT NAMES AND DATA TYPES

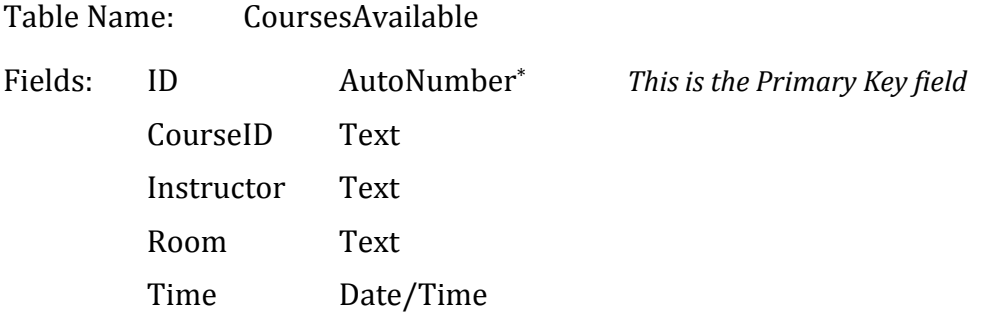

\*Note: *Autonumber* is a data type that automatically enters the next sequential number into the field – this is useful to use as a primary key value since each record automatically gets a unique value.

o Close the database when you have these fields properly setup.

## **Import from XML file into this database – "Append Data to Existing Table(s)"**

Use the External Data tab on the ribbon to select **Import XML File.** When asked, find the file: **CoursesAvailable.xml**; then select "*Append data to Existing Table*"; then click next; You are done ‐ click Close

Open (double‐click) the *CoursesAvailable* table: You should have 16 courses available.

## **Create a new table structure AND data from an XML file**

Use **Import XML File** to select the **Students.xml** file. Proceed as before, but select the import option to get "*Structure AND Data"*

Confirm that your data was imported properly (4 students w/ data)

## **Create your own table** *(Read this whole section before beginning)*

Next, make a database table that will "link" a student with a course that they have taken and what grade they made.

- o Call this table *Course Work*
- o Each instance in this table will have one student taking one course with one grade. Since none of these is unique, we will also need a field to serve as a unique primary key field.
- o Since these fields are used to build relationships with other tables, use the same data type as in the other fields

Add one record: Tom Dooley takes CSC 101-02 Fall 08 and makes an 'A'

Now STOP and show this table to me (or the lab aid). When you have it right – and understand it – you'll get the second part of the lab.